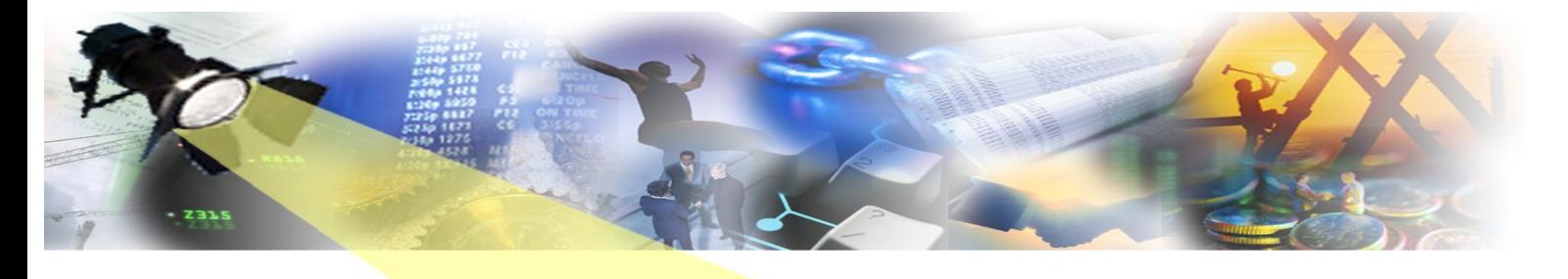

POTI **The 'Cold Snap' Christmas Special December 2010** 松阳

Well here we are again. Another year gone by already can you believe and a long, arctic winter in prospect here in Europe. We've already experienced the coldest December on record in the UK with snow falling early and a white Christmas in prospect for many of us for the first time in years. So we'll keep well wrapped up and smiling, while wishing you and yours a happy Holiday season and a very successful and prosperous 2011. Pip! Pip!

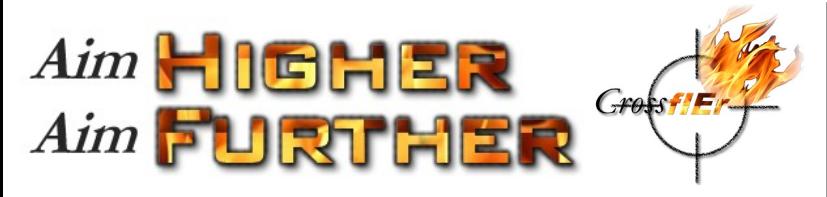

Are you a Host Encyclopaedia user? Do you sometimes dream of being able to automate, quickly and without error, the generate and build of your application onto the non-MVS platforms you also need to target like UNIX, Windows, .NET, LINUX or JAVA? All without the need for a CSE or huge subsets from the Host? Well look no further: CrossfIEr, the latest product offering from IET, is here!

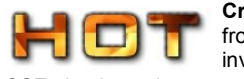

**CrossfIEr** automatically executes, initiated and controlled from the MVS system, a process on a Windows server that invokes the CA Gen CSE cross-generators (although the

CSE database is not required) to generate the required code. **CrossfIEr** can then invoke the associated Build Tool(s) on this or a remote server to complete your installation.

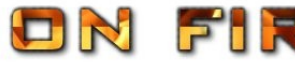

The deployment of code is requested using a GuardIEn System Update or

Development Update in the normal way, specifying what needs to be generated. A GuardIEn Release Pack or ad-hoc selection via Construction Assistant defines the scope. If remote execution (on the non-MVS platform) is then detected for code generation or installation, **CrossfIEr** is invoked on the Windows server for the appropriate objects – using DB2 Connect to communicate back to the controlling process on the MVS system.

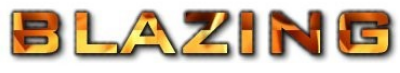

Once the code generation and build / deploy steps are completed, the status of these steps is updated in the

GuardIEn database, and any remaining steps automatically started on the host encyclopaedia to complete the System or Development Update—all controlled and managed seamlessly by GuardIEn on the host: from numerous manual steps on different platforms to blazingly fast, automated deployment via **CrossfIEr**!

So, if you want secure,<br>error-free deployments deployments that significantly speed your time to test and Production build, reduce the effort throughout the development cycle and follows a pre-defined and auditable set of steps take aim at IET's latest product **CrossfIEr**: you're sure to have a hit!

Available from GuardIEn 8.0 onwards.

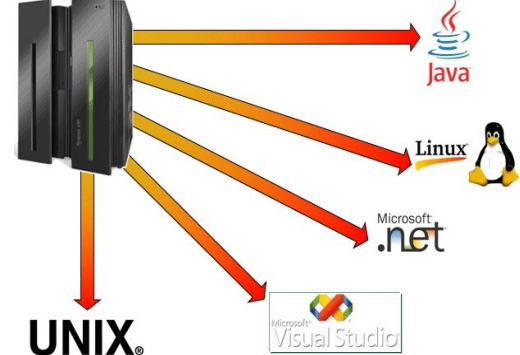

This year, as in previous years, we have decided to send an online card and donate the saved printing and card postage costs to our local community Hospice, Dorothy House, a very worthy cause.

To see this year's card, please visit this [link.](http://www.iet.co.uk/News/Xmas.htm) Can you identify anyone you know?

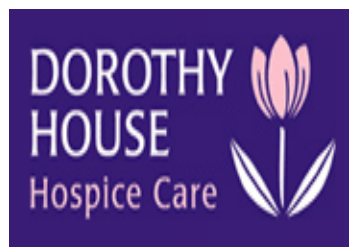

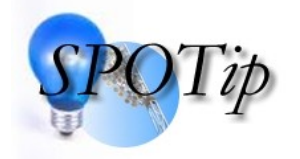

When using the PAD Editor, have you ever wanted to jump quickly to the next statement, particularly when the current statement is a NEXT or ESCAPE clause within a complex or deeply nested action diagram? If YES, then look no further

From the Navigate toolbar option of the PAD Editor, choose Jump to Next Statement (Cntl+J) to be taken to the next statement immediately.

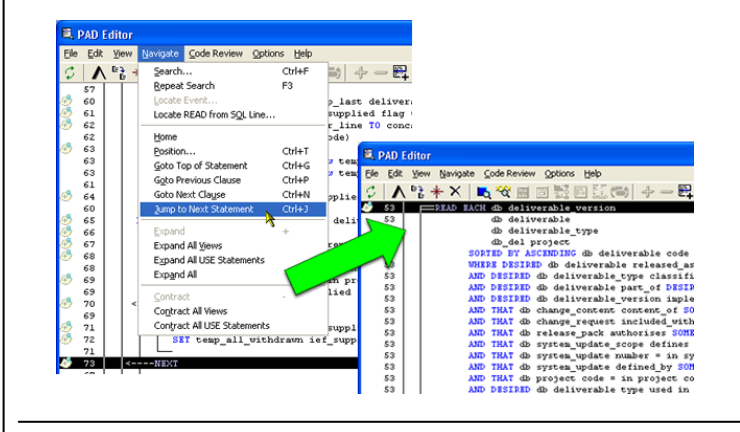

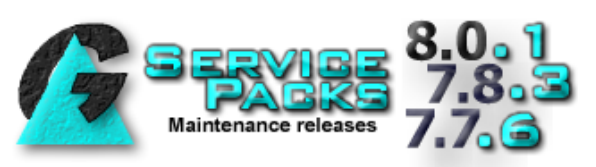

IET recently issued a number of Service Packs for the supported GuardIEn releases of GuardIEn 7.7 (SP6), 7.8 (SP3) and the latest GuardIEn 8.0 with its first service pack (SP1) since launch earlier this year. We always recommend installation of the latest packs as they contain important product enhancements and maintenance.

For a full summary of the changes and fixes included, please see the Release Notes for each service pack available from the IET website [here](http://www.iet.co.uk/Download/RelNotes.htm)

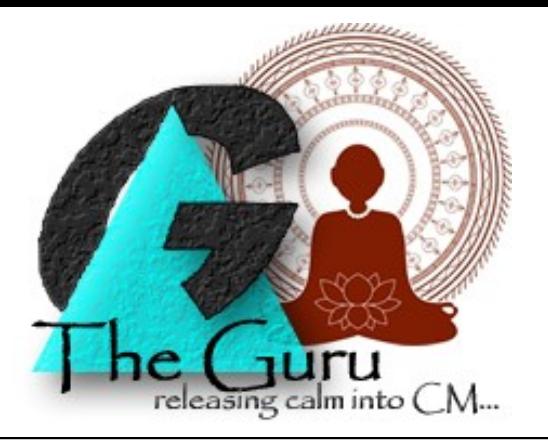

## **A customer writes…**

## *Dearest Herr Guru*

*I hope all is well. I have a problem that perhaps you can help me with. We have lots of really ancient Change Requests that I am looking to remove from the GuardIEn system. Now I know about the GD37 batch job 'Delete Withdrawn CRs' but this requires all the CRs to be in the withdrawn state and I really don't want to have to do this one-by-one for each of these as there are over 2000 of them!* 

*Any ideas or advice gratefully received!*

*Herr Voidsequel* 

Dear Mr.Voidsequel

Firstly I must thank you for kind words enquiring about my present karma and I am very glad to report a feeling of happiness and peace with the world as we enter the final week of 2010. While I normally avoid the materialist nature of the holiday season, this year I do believe my letter to Santa will be read and acted upon—for I have been good and answered many questions in 2010.

But those who say they know all wisdom are not wise, so I wish to answer your latest question by saying there is feature within Release Packs that allows update of the status of multiple CRs at a single time. On the Change Request tab within Release Pack definition, select the CRs you wish to alter and then choose the 'Update' button on the right-hand side…

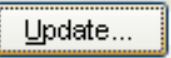

A dialog box then opens up allowing you to select the new status for the Change Requests highlighted. In your case this would be the Withdrawn state. Clearly a limitation is that this facility requires the CRs to be in the same Release Pack but, as an ancient teacher once said to me, 'Once all struggle is grasped, miracles are possible'. So enjoy and be at ease.

Guru

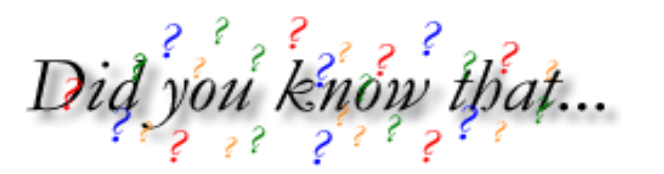

If you're in a PAD listing and you navigate to another Pstep/AB via a USE that turns out to be a 'Specced' role in that current model, then the PAD Editor option 'CBD Style PAD Navigation' will locate the Master model for that target object (based, if necessary on same release) and automatically display the PAD for the 'real' object…not the Specification/Stubbed linkage.

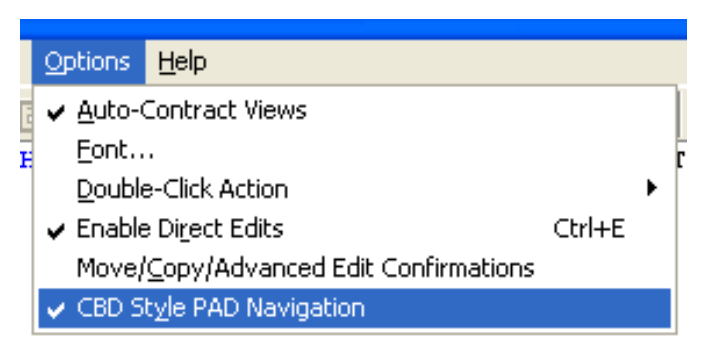

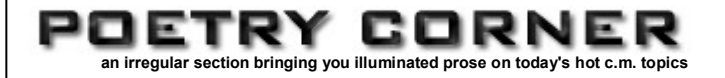

A solitary chorister sings an ode to remote code…

## **Thank you CrossfIEr**

*Away in a side room 'No way' it was clear For a little Gen coder To launch her latest idea*

*Without so much effort For her ency's HE And her target is UNIX It's a hard task you see*

*Then along comes CrossfIEr And her problem is fixed For with very little effort Her code's all UNIXed*

*So thank you CrossfIEr 'Cos you help me each day To implement my Gen code In a quick, easy way*

*I no longer need subsets Nor a CSE database As now I have CrossfIEr I can install all at pace*

By E.J.Bean (aged 9.2.A6)

To the tune of '*Away in a Manger*'

(with apologies to J.E.Clark)

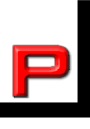

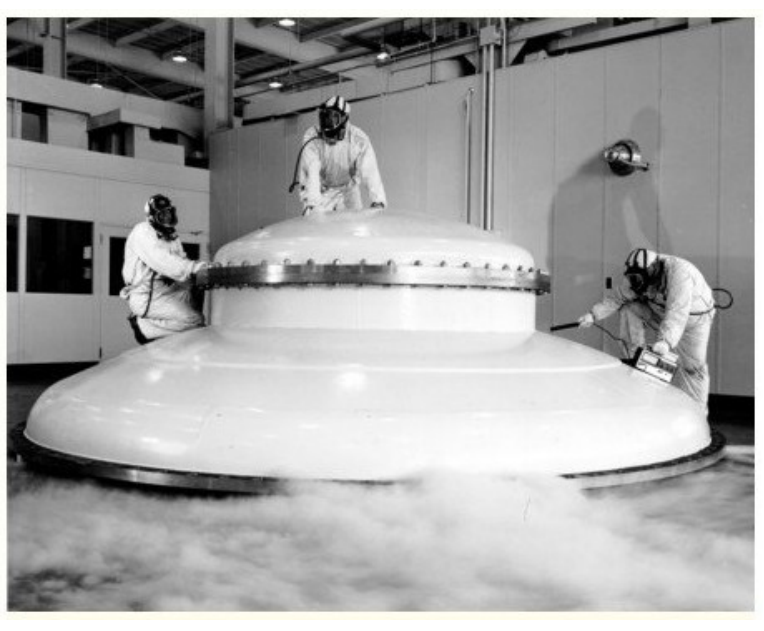

*The alternatives to CrossfIEr were somewhat labour intensive and error-prone*

Ah well. Hard to believe but we've reached the end of our latest edition of SpotlIET – hope you enjoyed it and maybe found something useful. We'll be back soon. In the meantime may we wish all our customers and their families a very Merry Christmas and a successful and Happy New Year in 2011.

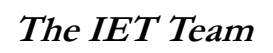

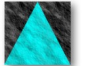

To ensure you don't miss future copies of SPOTLIET why not send us a blank email at spotliet-subscribe@iet.co.uk

© Information Engineering Technology Ltd. (2010 just!) visit [www.iet.co.uk](http://www.iet.co.uk/) for further information All trade marks, service marks and logos referenced herein belong to their respective companies